# Please do not upload this copyright pdf document to any other website. Breach of copyright may result in a criminal conviction.

This Acrobat document was generated by me, Colin Hinson, from a document held by me. I requested permission to publish this from Texas Instruments (twice) but received no reply. It is presented here (for free) and this pdf version of the document is my copyright in much the same way as a photograph would be. If you believe the document to be under other copyright, please contact me.

The document should have been downloaded from my website <u>https://blunham.com/Radar</u>, or any mirror site named on that site. If you downloaded it from elsewhere, please let me know (particularly if you were charged for it). You can contact me via my Genuki email page: <u>https://www.genuki.org.uk/big/eng/YKS/various?recipient=colin</u>

You may not copy the file for onward transmission of the data nor attempt to make monetary gain by the use of these files. If you want someone else to have a copy of the file, point them at the website. (<u>https://blunham.com/Radar</u>). Please do not point them at the file itself as it may move or the site may be updated.

It should be noted that most of the pages are identifiable as having been processed by me.

I put a lot of time into producing these files which is why you are met with this page when you open the file.

In order to generate this file, I need to scan the pages, split the double pages and remove any edge marks such as punch holes, clean up the pages, set the relevant pages to be all the same size and alignment. I then run Omnipage (OCR) to generate the searchable text and then generate the pdf file.

Hopefully after all that, I end up with a presentable file. If you find missing pages, pages in the wrong order, anything else wrong with the file or simply want to make a comment, please drop me a line (see above).

It is my hope that you find the file of use to you personally – I know that I would have liked to have found some of these files years ago – they would have saved me a lot of time !

Colin Hinson

In the village of Blunham, Bedfordshire.

## Texas Instruments Home Computer

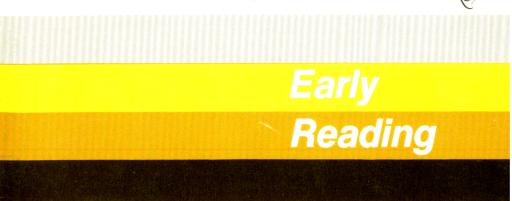

Engaging color graphics and computer speech introduce and reinforce important reading skills. Hours of fun and valuable learning experience for beginning readers.

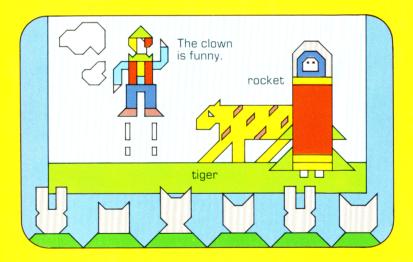

The Texas Instruments Solid State Speech<sup>™</sup> Synthesizer must be attached to the computer while the Early Reading Command Module is in use.

1

# **Quick Reference Guide**

Note that the key sequences required to access special functions depend on the type of computer console you have. Important keystroke sequences are summarized here for your "quick reference."

| <u>TI-99/4</u>             | <u>TI-99/4A</u>   |                                                                                                    |
|----------------------------|-------------------|----------------------------------------------------------------------------------------------------|
| ENTER                      | ENTER             | Press this key when you've finished reading<br>a story or sentence and are ready to go on, or<br>after selecting the indicated word in Pick A<br>Picture. |
| SPACE BAR                  | SPACE BAR         | Pressing the <b>SPACE BAR</b> moves the red line from word to word in Pick A Picture.                                                                     |
| A or<br>SHIFT A<br>(AID)   | FCTN 7<br>(AID)   | Press this key to get help in answering the comprehensive questions in Make A Story.                                                                      |
| R or<br>SHIFT R<br>(REDO)  | FCTN 8<br>(REDO)  | Pressing this key instructs the computer to return to the beginning of the activity with which you're currently working.                                  |
| W or<br>SHIFT W<br>(BEGIN) | FCTN 5<br>(BEGIN) | Pressing this key tells the computer to return<br>to the Early Reading Selection List.                                                                    |
| SHIFT Q<br>(QUIT)          | FCTN =<br>(QUIT)  | Pressing <b>QUIT</b> instructs the computer to leave<br>the module and return to the computer's<br>master title screen.                                   |

## TEXAS INSTRUMENTS HOME COMPUTER

Early Reading

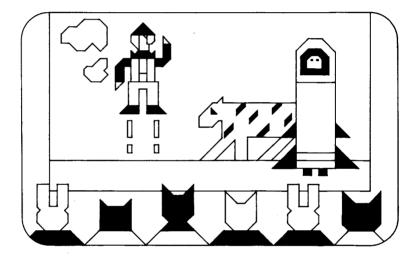

This Solid State Software<sup>™</sup> Command Module is designed to be used with the Texas Instruments Home Computer. Its preprogrammed solid-state memory expands the power, versatility, and capability of your Home Computer.

Copyright © 1980 Texas Instruments Incorporated Command Module program and data base contents copyright © 1980 Scott, Foresman and Company. See important warranty information at back of book.

#### A NOTE TO PARENTS

Learning to read is a major milestone in a child's life. The excitement and pride of a child who is learning to unlock the "mysteries" of written words are contagious, bringing pleasure to parents, teachers, and friends who share this new experience.

The Early Reading Solid State Software<sup>™</sup> Command Module is specially designed with speech capabilities and color graphics to help your child enjoy the fun and challenge of learning to read. It was developed by the educational staff of Scott, Foresman and Company in cooperation with the staff of the Texas Instruments Learning Center. Scott, Foresman and Company is a leading educational publisher, long associated with excellence in the field of reading.

With this module, Texas Instruments is continuing its tradition of applying innovative *Solid State Speech*<sup>™</sup> technology to educational activities. The module and the Texas Instruments *Solid State Speech*<sup>™</sup> Synthesizer (which must be attached to the Home Computer when you're using this module) give a voice to your computer. The voice gives directions, introduces new words, reads the sentences, and encourages your child to read the sentences aloud. Your child hears and sees the words, and then responds by reading aloud and by pressing the appropriate computer keys. In this way your child can become totally involved in the learning experience.

For the most part, your child will be able to work through the activities on his or her own, with perhaps a little help from you in getting started. By all means, do get involved. The first time, you

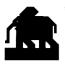

will probably want to work along with your child. Children usually enjoy demonstrating their achievements, so encourage your child to read to you, and offer patient help if necessary. Your praise and support are the best rewards your child can receive.

#### EARLY READING MODULE VOCABULARY

The Early Reading Command Module uses a controlled vocabulary and frequent repetition to help your child recognize words on sight. Approximately six new words are introduced in each of the nine *Pick A Picture* stories. These same words are reinforced in sentences and stories in all of the other module activities.

Other frequently used words are also in the module. These words are:

| а   | can | on   |
|-----|-----|------|
| and | has | the  |
| are | in  | they |
| at  | is  | to   |
|     |     | too  |

If your child is not already familiar with these words, you can easily help him or her learn them, either before using the module or when the words are on the screen. Print each word on an unruled index card. Show each word, one at a time. Say the word, and let your child repeat the word. Do this several times until your child begins to recognize most of the words. Then show each card to your child, and have the child tell you the word. Continue practicing until your child knows the words. While working through the module activities, you can point out these words on the screen and repeat them for the child when necessary. See the Appendix for a complete list of the vocabulary introduced in the module activities.

#### EARLY READING ACTIVITIES

The three sections of the Early Reading module are designed to give your child a positive and enjoyable experience in learning to read. The skills and vocabulary introduced in the first activity provide a foundation for the other sections of the module, so your child should work through *Pick A Picture* before going on to the other activities.

Pick A This section is divided into nine stories. Picture Approximately six new sight words are introduced in each story. New words are introduced in a variety of ways and visually reinforced with appropriate pictures. The words are then used in sentences. The computer speaks each word and sentence for the child. asks the child to read the word or sentence, and instructs the child to find selected words within the sentence. The sentences are combined to form a short story, and the computer voice encourages the child to read the story aloud. Throughout each activity, colorful graphics illustrate the word or sentence shown on the screen.

Pick A<br/>WordThis activity reinforces the vocabulary introduced<br/>in Pick A Picture. One sentence at a time is<br/>displayed on the screen. Word recognition and<br/>comprehension skills are developed as your child<br/>selects a word — from three choices — to<br/>complete the sentence. Sentences are selected at<br/>random from the computer's memory, so a child<br/>can select this activity many times and continue<br/>to see new sentences. The computer gives praise<br/>for correct answers and encouragement to "try

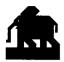

again'' for incorrect responses. After ten sentences, a reward screen shows your child how he or she is doing.

Make A Story This section consists of new stories formed from the vocabulary introduced in *Pick A Picture* and practiced in *Pick A Word*. The stories all begin in the same way, but throughout the activity, your child is given word choices which determine how the story develops. These choices lead to eight possible story endings. Simple comprehension questions follow each story.

#### YOUR CHILD AND THE COMPUTER

The Texas Instruments Home Computer is a rugged, durable device designed for easy care. Teach your child to give the computer the same good care and respect he or she would give a television set, record player, radio, or any other piece of electronic equipment.

- 1. Keep snacks and beverages away from the console and keyboard. (Peanut butter and orange juice are not recommended for the computer's diet.)
- 2. Don't hammer on the keyboard or place heavy objects on it.
- 3. Don't touch the module contacts. These are recessed in the module to help prevent accidental soiling and/or damage.

The letters and numbers on the keyboard are arranged in the same order found on standard typewriter keyboards. If your child is not familiar with a typewriter or has not used your Home Computer before, take a few minutes to acquaint him or her with the keyboard. Point out the row of number keys at the top and the rows of letter keys below. Indicate the Space Bar, the ENTER key, and the ON/OFF switch. A brief "tour" of the computer with your child before beginning will help reinforce correct procedures and give your child confidence as he or she starts out.

In addition to the reading skills developed and reinforced by these activities, your child can gain another skill — how to use a computer. The activities in the module introduce computer operation step-by-step, giving carefully worded, simple directions all along the way. With computer-aided instruction becoming more common in the classroom every year, this skill is an important plus for your child.

#### USING THE SOLID STATE SOFTWARE™ COMMAND MODULE

The Texas Instruments Solid State Speech™ Synthesizer must be attached to your Home Computer when you use the Early Reading Command Module. (See the Speech Synthesizer owner's manual for complete information on handling, installing, and caring for the Speech Synthesizer unit.)

An automatic reset feature is built into the computer. When a module is inserted into the console, the computer returns to the master title screen. All data or program material you have entered will be erased.

*Note:* Be sure the module is free of static electricity before inserting it into the computer. See page 18.

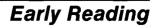

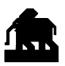

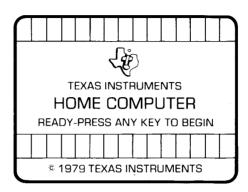

1. Turn the computer ON and wait for the master title screen to appear. Then slide the module into the slot on the console.

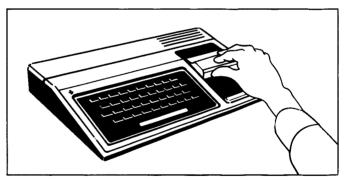

- 2. Press any key to make the master selection list appear. The title, EARLY READING, is on the list.
- 3. To select the module, press the key for the number next to EARLY READING.

(*Note:* To remove the module, *first* press **SHIFT Q** to return the computer to the master title screen. *Then* remove the module from the slot. If you have any problem inserting the module, or if it is removed from the slot while in use, please see "In Case of Difficulty" on page 19.)

#### A SAMPLE ACTIVITY FROM PICK A PICTURE

When you press the key to select the module, the EARLY READING title screen appears.

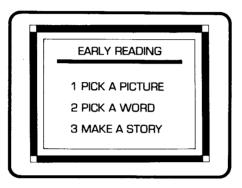

When the music stops, the computer tells your child to press 1 for *Pick A Picture*, 2 for *Pick A Word*, or 3 for *Make A Story*. After the voice stops speaking, press 1 for *Pick A Picture*. (The computer will not act on a key press while it is speaking, so make your selections either before or after the directions are given.)

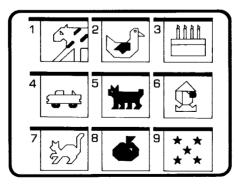

The *Pick A Picture* title screen appears followed by a screen showing nine numbered pictures. Each picture represents a story activity. To

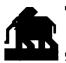

experiment with *Pick A Picture*, press 1, and you see the story title, "The Big Parade." The computer reads the title to your child. Next, a picture of an elephant is shown, and the computer says, "This is an elephant." The word "elephant" pops on. After the voice says "This word is elephant," it asks your child to read the word. Your child has time to read and study the word. Then the sentence "The elephant is big." appears one word at a time as the computer reads it.

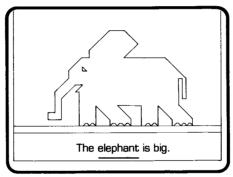

The computer gives directions for finding a word and says, "Find the word elephant." A red line appears under the first word in the sentence. Your child presses the Space Bar to move the red line under the word "elephant," and then presses ENTER. If the child chooses correctly, the computer praises him or her, saying, "That is right." If the choice is incorrect, the computer says, "Uh oh! Find elephant." The child continues until the correct word is selected.

Then, the computer tells your child to find the word "big." Again, use the Space Bar to move the red line to the word "big." If the answer is correct, the computer says so, and the elephant moves off the screen. A tiger now appears on the screen and the voice says "This is a tiger." When the word "tiger" is shown, the computer says, "This word is tiger," and prompts your child to read the word.

The next screen shows a tiger, some confetti, and the sentence, "The tiger is in a parade." As before, your child presses the Space Bar to move the red line to the designated word. First, he or she finds the word "tiger" and then the word "parade." The computer gives an appropriate response for each correct or incorrect answer.

After your child locates the word "parade," the word "drum" is introduced, and your child has a chance to read and learn this word. The new sentence is "The elephant plays the drum." The computer first instructs the child to find the word "drum" and then the word "plays." After each correct answer, watch the elephant play the drum!

The first part of "The Big Parade" (and every *Pick A Picture* activity) introduces new words individually and in simple sentences. The second part of the activity uses these same words in new sentences to make a short story. A story title screen appears followed by the sentence "A big tiger is in a parade." The computer reads the sentence aloud. Then it's your child's turn to read the sentence. After the child reads the sentence, press **ENTER** to continue. Three other sentences are shown and read, one at a time. Each time, your child has the opportunity to read the sentence at his or her own pace and then press **ENTER** to go on.

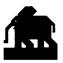

At the end of the group of sentences, the entire story is displayed. The computer says "Read the story again. Then press **ENTER** to go on." Encourage your child to carefully read the story again. If necessary, help him or her with any words that cause difficulty.

When your child has finished reading the story and has pressed ENTER, the computer asks "Do you want to read this story again?" Your child can press 1 for "yes" or 2 for "no." This time, press 2, and the display returns to the *Pick A Picture* title screen. Now, your child can select another *Pick A Picture* story, or he or she can press SHIFT W to return to the Early Reading Selection List. Before going ahead, however, let's look at some of the special features and keys of the Early Reading module.

#### SPECIAL FEATURES AND KEYS

**"Screen"** A "screen" is any set of words or pictures that is shown on your viewing screen.

**Rewards** Each time your child gives a correct response, the computer gives an immediate verbal reward which is often accompanied by visual and musical rewards. These reinforce correct answers and can motivate the child to continue.

**Error** Special care has been taken to make the computer's response to incorrect answers low-key and nonintimidating. The child is encouraged to "try again" and in *Make A Story* is given directions in case he or she needs help in answering the questions. If the child presses a key that is not an appropriate response, the computer gives an "Uh Oh" sound.

# TEXAS INSTRUMENTS HOME COMPUTER

| TIME OUT                   | The module is designed with a "time out" feature. Directions are repeated automatically after ten seconds if the child has not pressed the Space Bar in <i>Pick A Picture</i> or has not answered the comprehension questions in <i>Make A Story</i> . |
|----------------------------|----------------------------------------------------------------------------------------------------|
| ENTER                      | This key is pressed when the child has finished reading a sentence or story and is ready to go on or after he or she has selected the indicated word in <i>Pick A Picture</i> .                                                                        |
| SPACE BAR                  | In <i>Pick A Picture</i> , pressing the Space Bar moves the red line from word to word.                                                                                                    |
| A (AID)<br>or<br>Shift A   | This key is used with the <i>Make A Story</i> comprehension questions. If your child needs help in answering the question, press <b>A</b> (or <b>SHIFT A</b> ) to return to the screen that contains the answer.                                       |
| R (REDO)<br>or<br>Shift R  | Pressing this key instructs the computer to return<br>to the beginning of the activity with which you're<br>currently working.                                                                                                    |
| W (BEGIN)<br>or<br>Shift W | Pressing this key tells the computer to return to the Early Reading Selection List.                                                                                                    |
| SHIFT Q<br>(QUIT)          | Holding down the <b>SHIFT</b> key and pressing <b>Q</b> instructs the computer to leave the module and return to the main computer title screen.                                                                                                    |

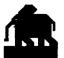

#### PICK A WORD

From the Early Reading Selection List, press **2** for *Pick A Word*. This section is arranged in an enjoyable game-like format. Each time the child plays, ten sentences are presented, one at a time.

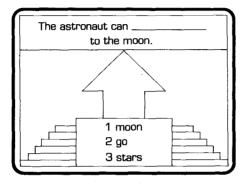

Each sentence has a missing word. To complete the sentence, the child selects the correct word from the list shown on the screen by pressing the key that corresponds to the number beside the word.

If the correct word is chosen, the computer displays the word in the box, and the child earns one point. If the answer is incorrect, the child is encouraged to "try again." If two incorrect choices are made, the computer gives the correct answer. After ten sentences, the computer shows your child how many points were earned.

At the end the child is asked "Do You Want to Play Again?" If **1** is pressed, ten more sentences are given. Pressing **2** for "no" tells the computer to return to the module selection list.

#### MAKE A STORY

In this activity, new stories are developed using only the words introduced in *Pick A Picture* and practiced in *Pick A Word*. After reading a screen, the child presses **ENTER** to see the next screen. At several places in the story, the child is given a choice of words to complete the sentence shown. The word choice determines how the story progresses. Eight different story endings are possible.

Simple comprehension questions follow each story. The child presses the key for the number beside the right answer.

If the answer is correct, the computer says, "That is right," and continues. If the answer is incorrect, the computer says, "Uh oh. If you want help, press A." If **A** is pressed, the screen that contains the answer is shown. Then the computer returns to the question, and the child has a chance to make a new choice. After two incorrect choices, the computer gives the correct answer.

Next, the computer asks, "Do you want to read the story again?" Pressing 1 for "yes" brings the first sentence of the story to the screen again. If **2** is pressed, the computer returns to the module selection list.

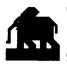

#### **OTHER SUGGESTED ACTIVITIES**

The Early Reading module can be used in many ways to teach and reinforce reading skills. Even after your child can read through the stories with ease, he or she will probably return to a favorite one time after time.

In addition to the built-in activities, you can find new ways to expand the use of the module. Here are some you may want to try:

- 1. Use the vocabulary words to explore the sounds of vowels and beginning consonant letters. Help your child identify vowel and beginning consonant sounds. Think of other words that contain these sounds.
- 2. Encourage your child to copy some of the words on a piece of paper. This will help him or her remember the words and give practice writing both capital and lower case letters.
- 3. Help your child make up new stories or sentences using the vocabulary words in the module. Suggest that your child draw new pictures to go with the new sentences or stories.
- 4. Play a rhyming game with your child. Take turns thinking of words that rhyme with the words introduced in the module.

Don't be surprised when your child creates many new ways to play with this module. Encourage this imagination, and have fun with your child as he or she learns to value and enjoy the reading experience.

#### **CARING FOR THE MODULE**

These modules are durable devices, but they should be handled with the same care you would give any other piece of electronic equipment. Keep the module clean and dry, and don't touch the recessed contacts.

CAUTION: The contents of a module can be damaged by static electricity discharges.

Static electricity build-ups are more likely to occur when the natural humidity of the air is low (during winter or in areas with dry climates). To avoid possible damage of the module, just touch any metal object (a doorknob, a desklamp, etc.) before handling the module. If static electricity is a problem in your area, you may want to buy a special carpet treatment that reduces static buildup. These commercial preparations are usually available from local hardware and office supply stores.

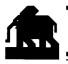

#### IN CASE OF DIFFICULTY

If the module activities do not appear to be operating properly, return to the master title screen by pressing **SHIFT Q**. Withdraw the module, align it with the module opening, and reinsert it carefully. Then press any key to make the master selection list appear. The title of the module should appear on the list. Press the appropriate key to select the module. (*Note:* In some instances, it may be necessary to turn the computer off, wait several seconds, and then turn it on again.)

If the module is accidentally removed from the slot while the module contents are being used, the computer may behave erratically. To restore the computer to normal operation, turn the computer console off, wait a few seconds, reinsert the module, and turn it on again.

If you have any difficulty with your computer or the Early Reading module, please contact the dealer from whom you purchased the unit and/or module for service directions.

Additional information concerning use and service can be found in your User's Reference Guide.

For a child, learning to read is a magic key that opens doors to adventure and excitement, knowledge and ideas. The Early Reading Command Module combines computer speech, color graphics and enriching activities to give your child a positive and enjoyable experience in learning to read. With this module, Texas Instruments is continuing its tradition of applying innovative *Solid State Speech*<sup>™</sup> technology to educational activities. The module and the Texas Instruments *Solid State Speech*<sup>™</sup> Synthesizer provide your computer with a voice that gives directions, introduces new words, reads sentences, and encourages your child to read aloud.

Early Reading module activities include:

- Pick A Picture Contains nine sections that introduce the module vocabulary to form short stories.
- Pick A Word Reinforces the vocabulary introduced in Pick A Picture. The game-like format presents sentences, one at a time, that can be completed by selecting the correct word.
- Make A Story Consists of new stories formed from the module vocabulary. The child makes word choices that determine how the story develops.

By hearing and seeing the words, and by responding to the spoken directions, your child can learn to value and enjoy the reading experience.

Adds 30K bytes of active memory with stored program to your TI Home Computer.

Command Module program and data base contents copyright © 1980 Scott, Foresman and Company.

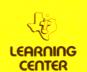

TEXAS INSTRUMENTS